# **Comment arrêter les fenêtres contextuelles de connexion Google sur tous les sites Web**

*Tout en essayant de vous aider, les invites contextuelles de connexion de Google peuvent devenir plutôt ennuyeuses. Et ils sont partout. Voici comment les empêcher de se présenter.*

Conor Coyle :

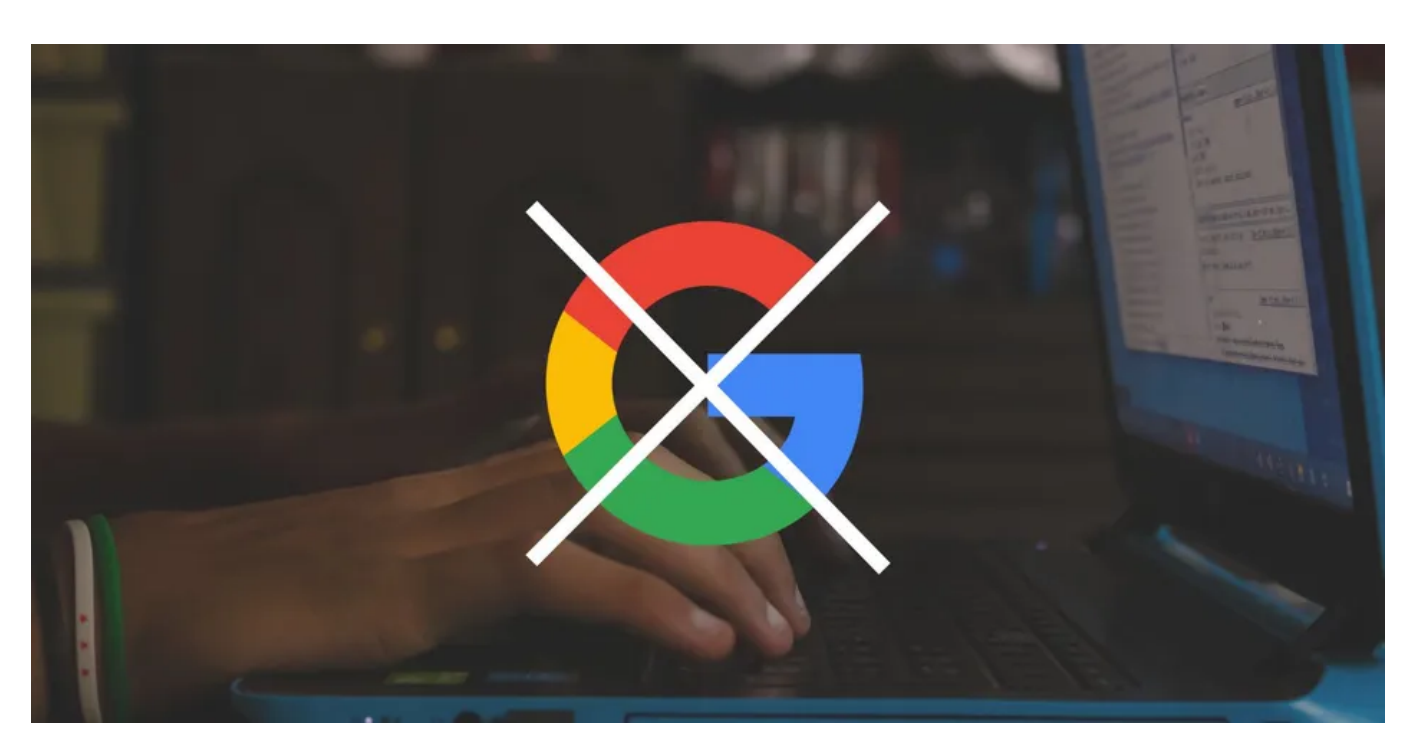

Vous aurez vu la fenêtre contextuelle d'invite de connexion de Google à un moment donné, vous invitant à vous connecter rapidement aux sites Web qui utilisent le service de connexion de Google.

Mais tout le monde ne veut pas se connecter avec Google, surtout si vous n'avez pas de compte Google.

Cela peut être irritant lorsque la connexion apparaît dans le coin de votre écran et qu'ils ne savent pas comment s'en débarrasser.

Vous pouvez facilement cliquer dessus, mais cela ne signifie pas qu'il n'apparaîtra pas plus tard.

Que pouvez-vous faire à ce sujet?

Eh bien, ce guide vous expliquera et vous montrera comment.

### **Pourquoi l'invite Google apparaît-elle automatiquement ?**

Vous remarquerez peut-être que l'invite de connexion s'affiche lorsque vous accédez à un site Web, même si vous n'avez pas de compte pour ce site.

Peut-être que vous voulez vous connecter à ce site, mais pas avec Google, ou vous ne voulez pas vous inscrire, mais la fenêtre contextuelle apparaît toujours.

Bien que cela puisse être un moyen pratique de se connecter avec Google, vous ne rencontrerez pas l'invite sur tous les sites Web, mais elle peut être irritante sur les sites qui l'ont.

Certains utilisateurs peuvent ne pas vouloir partager leurs données Google avec ce site Web et utiliser un autre compte.

### **Comment empêcher les invites de connexion Google d'apparaître**

Il existe plusieurs façons d'empêcher ces invites de connexion d'apparaître.

#### **1. Modifier les paramètres de votre compte Google**

Tout d'abord, ouvrez Google Chrome, accédez à la page de votre [compte Google](https://myaccount.google.com/) et connectez-vous si vous ne l'avez pas déjà fait. Si vous avez plusieurs comptes sur un seul appareil, utilisez votre compte Google par défaut, bien que vous puissiez le faire avec n'importe quel [compte Google](https://www.makeuseof.com/tag/one-google-account-set-default-sign/).

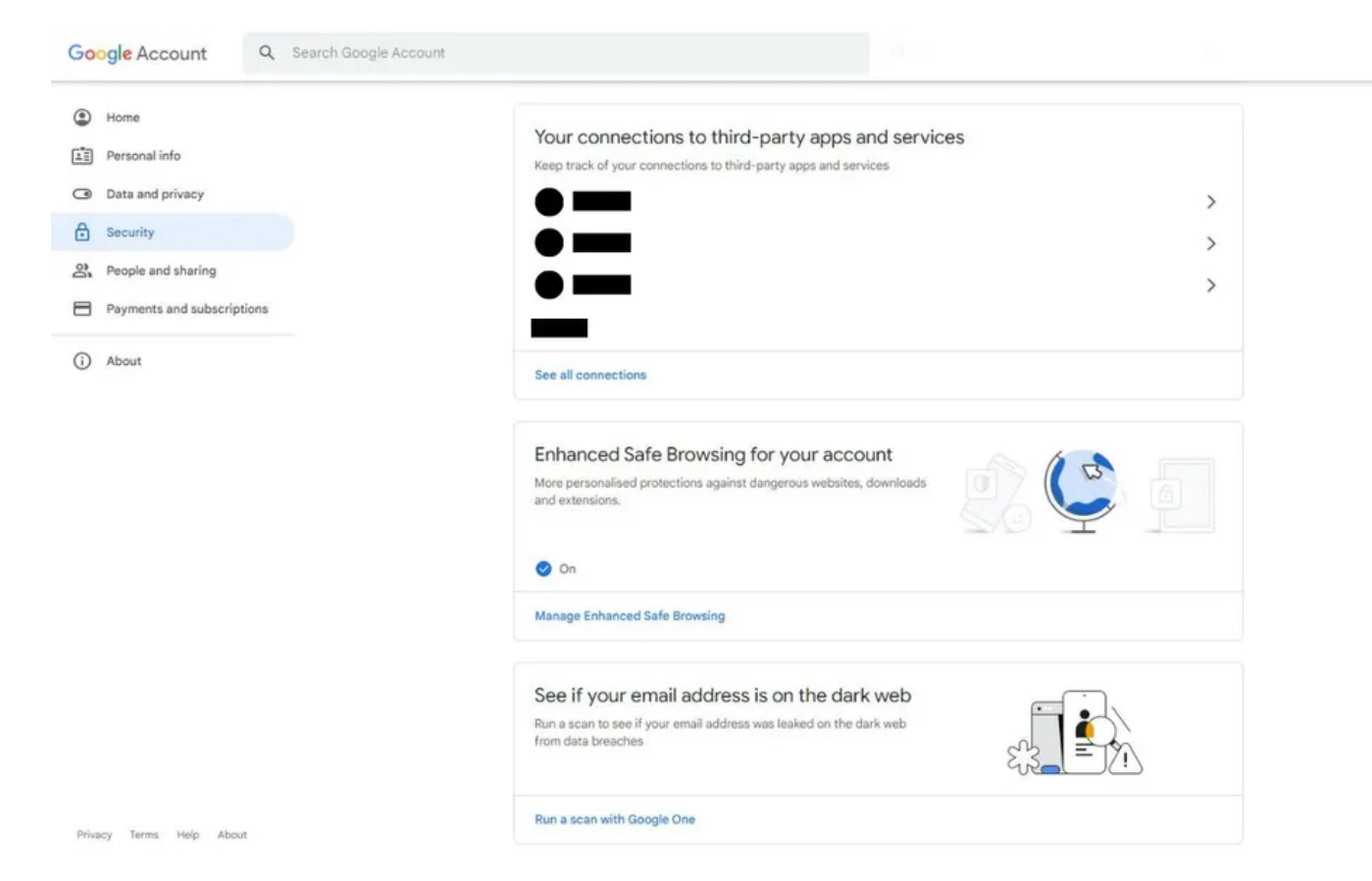

Cliquez sur **Sécurité** dans l'onglet de gauche, faites défiler jusqu'à **la section Vos connexions aux applications et services tiers**, puis cliquez sur **Voir toutes les connexions**.

Alternativement, vous pouvez appuyer sur **Ctrl + F** pour le trouver plus rapidement.

Cliquez sur l'icône d'engrenage en haut à droite de la section **Applications et services tiers**. Vous verrez une bascule dans la section **Se connecter avec les paramètres Google**. Cliquez sur le bouton bascule et l'invite de connexion n'apparaîtra plus sur les sites tiers.

Initialement, vous pouviez arrêter les invites contextuelles de la section **Connexion à d'autres sites avant d'être** déplacées.

#### **2. Modifier les paramètres de Google Chrome**

Vous pouvez également contrôler les fenêtres contextuelles et les redirections dans vos paramètres Chrome.

Pour cette approche, cliquez sur le menu Points de suspension (trois points verticaux) dans le coin supérieur droit, puis cliquez sur **Paramètres** dans le menu déroulant.

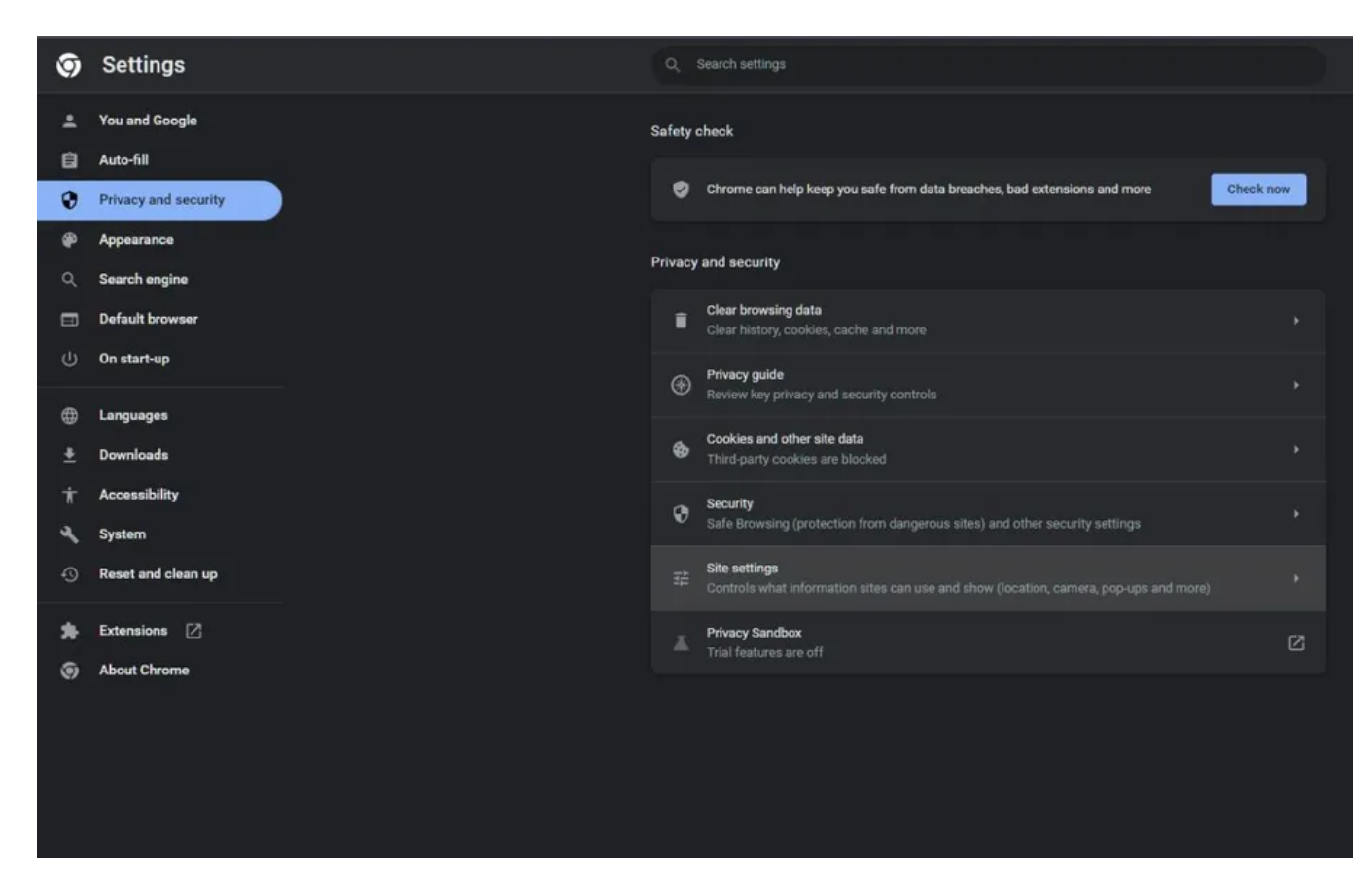

Dans l'onglet de gauche, cliquez sur **Confidentialité et sécurité**, puis sur **Paramètres du site**. Ici, faites défiler vers le bas jusqu'à ce que vous trouviez la section **Pop-ups et redirections**.

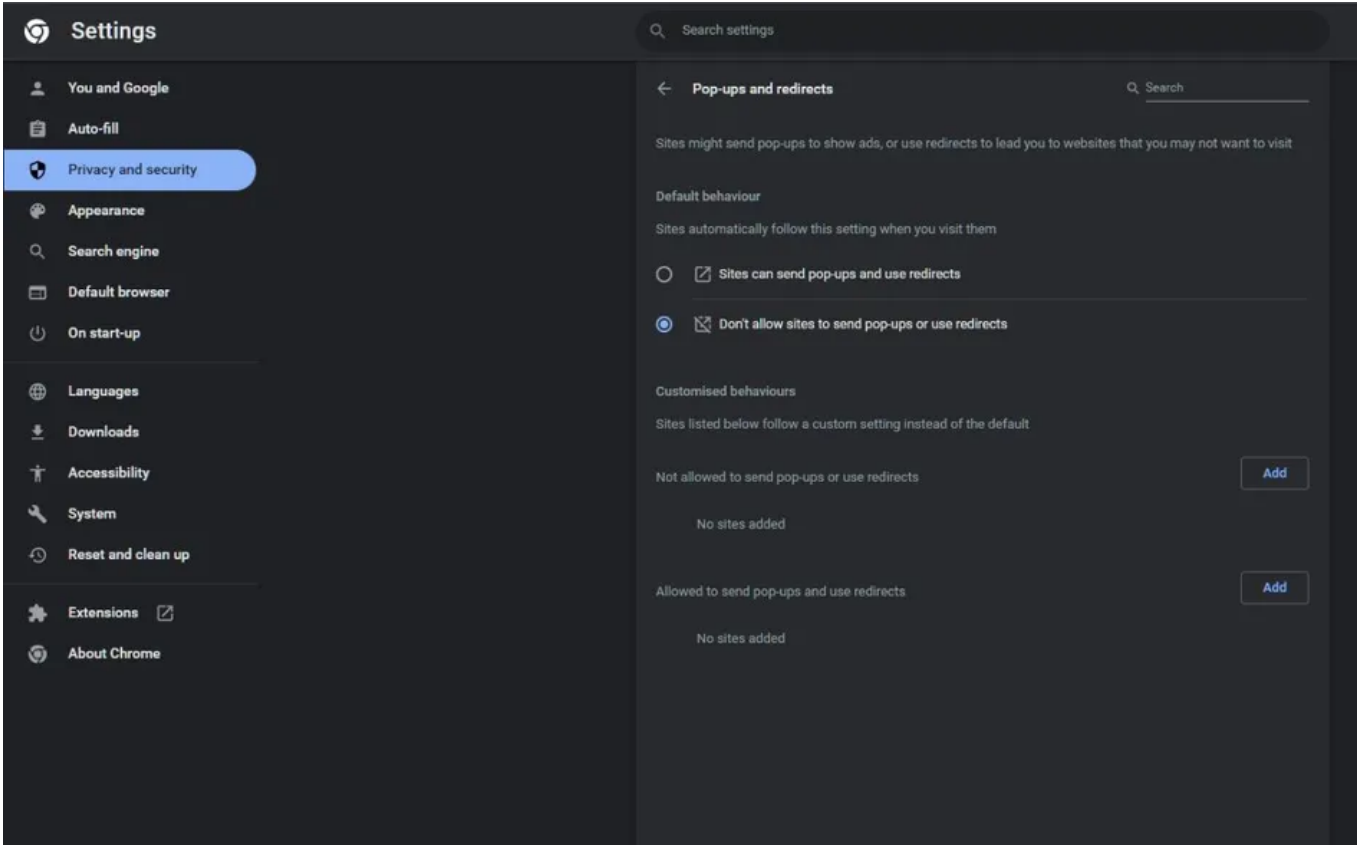

Vous pouvez autoriser les sites à vous envoyer des pop-ups et à utiliser des redirections ou non avec les boutons radio.

En outre, vous pouvez personnaliser les comportements pour autoriser les sites Web pour lesquels vous souhaitez que les fenêtres contextuelles apparaissent et utilisent des redirections en cliquant sur le bouton **Ajouter** et le lien du site Web.

### **Cela affectera-t-il votre compte Google ?**

Avec l'invite disparue, vous pouvez vous demander si cela affectera votre compte Google. L'arrêt de l'invite ne vous affectera pas lorsque vous tenterez de vous connecter à un site Web ou à une application avec votre compte Google.

Bien qu'il s'agisse d'un processus similaire, cela diffère de la [désactivation des notifications Chrome](https://www.makeuseof.com/windows-turn-off-chrome-notifications/), qui peuvent également être fastidieuses lorsqu'elles apparaissent sur votre écran.

## **Offrez-vous une expérience gratuite Google Pop-Up**

Un problème pour les utilisateurs est les fenêtres contextuelles constantes leur demandant de se connecter, même s'ils n'ont pas de compte sur ce site Web.

L'affichage de l'invite de connexion lorsque vous ne le souhaitez pas peut être irritant.

Mais avec une simple bascule dans les paramètres de votre compte Google, vous pouvez dire au revoir à ces pop-ups. Maintenant, vous avez plus de contrôle et une expérience de navigation avec moins de pop-ups. Et cela peut être facilement inversé si jamais vous changez d'avis.

*Recherche et mise en page: Michel Cloutier CIVBDL 20230903 "C'est ensemble qu'on avance"*